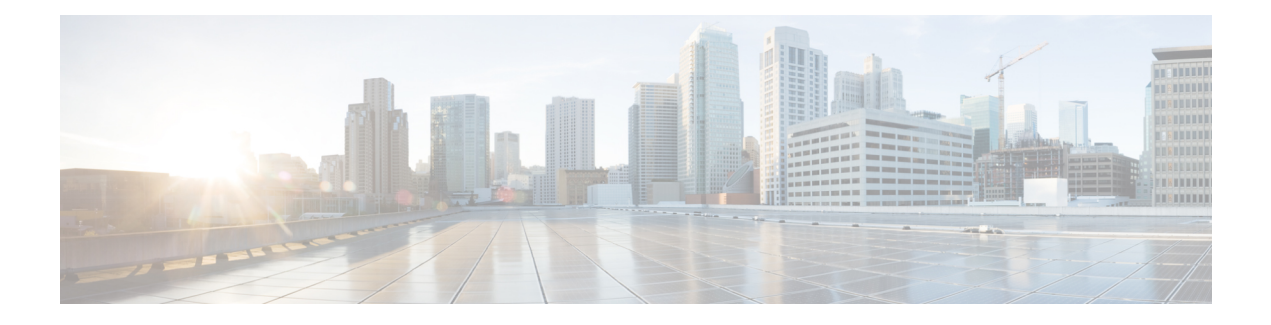

# **Cable Modem Upstream RF Adaptation**

### **First Published:** June 13, 2011

The Cable Modem Upstream RF Adaptation feature uses per cable modem physical layer statistics to identify and automatically move cable modems to another logical upstream channel within the same physical port. This is to prevent unnecessary channel-wide parameter changes, which reduces throughput, disrupts traffic flow for all modems, and makes some modems to go offline in extreme cases.

### **Finding Feature Information**

Your software release may not support all the features documented in this module. For the latest feature information and caveats, see the release notes for your platform and software release. To find information about the features documented in this module, and to see a list of the releases in which each feature is supported, see the Feature Information Table at the end of this document.

Use Cisco Feature Navigator to find information about platform support and Cisco software image support. To access Cisco Feature Navigator, go to [http://tools.cisco.com/ITDIT/CFN/.](http://tools.cisco.com/ITDIT/CFN/) An account on [http://](http://www.cisco.com/) [www.cisco.com/](http://www.cisco.com/) is not required.

### **Contents**

- [Prerequisites](#page-1-0) for Cable Modem Upstream RF Adaptation, page 2
- [Restrictions](#page-2-0) for Cable Modem Upstream RF Adaptation, page 3
- [Information](#page-2-1) About Cable Modem Upstream RF Adaptation, page 3
- How to Configure Cable Modem Upstream RF [Adaptation,](#page-4-0) page 5
- [Troubleshooting](#page-8-0) Tips, page 9
- Verifying Cable Modem Upstream RF [Adaptation,](#page-9-0) page 10
- [Configuration](#page-9-1) Examples for Cable Modem Upstream RF Adaptation, page 10
- Additional [References,](#page-12-0) page 13
- Feature [Information](#page-12-1) for Cable Modem Upstream RF Adaptation, page 13

## <span id="page-1-0"></span>**Prerequisites for Cable Modem Upstream RF Adaptation**

- Multiple logical channels must be configured.
- Logical channels should be enabled per upstream.
- Logical channel 0 is the preferred primary logical channel, and logical channel 1 is the preferred secondary logical channel. This increases interoperability with other CMTS applications such as load balancing and upstream channel bonding.

The table below shows the hardware compatibility prerequisites for this feature.

**Table 1: Cable Hardware Compatibility Matrix for Cable Modem Upstream RF Adaptation**

**Note**

The hardware componentsintroduced in a given Cisco IOS Release are supported in allsubsequent releases unless otherwise specified.

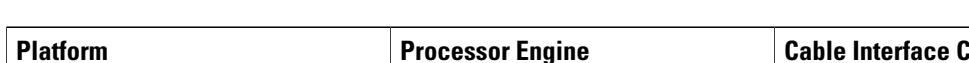

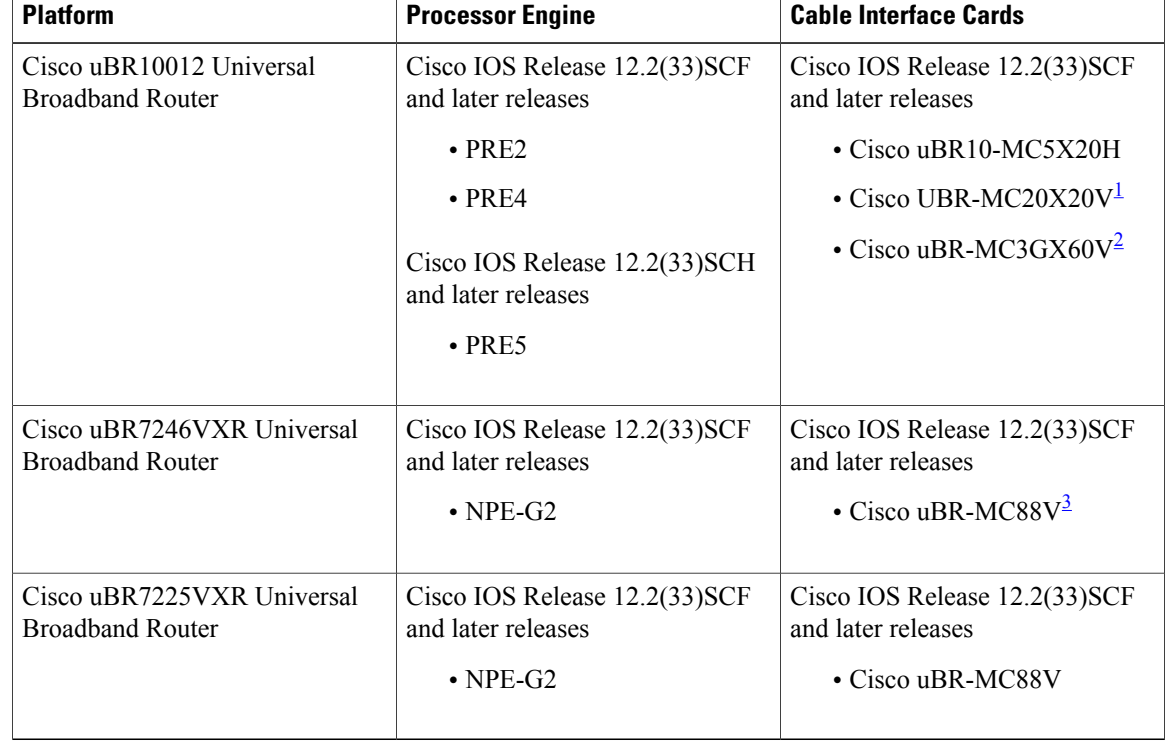

<span id="page-1-3"></span><span id="page-1-2"></span><span id="page-1-1"></span>1 The Cisco UBR-MC20X20V cable interface line card has three variants—Cisco UBR-MC20X20V-0D, Cisco UBR-MC20X20V-5D, and Cisco UBR-MC20X20V-20D. The Cisco UBR-MC20X20V-0D line card supports 20 upstreams and zero (no) downstreams. The Cisco UBR-MC20X20V-5D line card supports 20 upstreams and 5 downstreams, and the Cisco UBR-MC20X20V-20D line card supports 20 upstreams and 20 downstreams.

<sup>2</sup> The Cisco uBR-MC3GX60V line card is not compatible with PRE2.

3 The Cisco uBR-MC88V cable interface line card is not compatible with NPE-G1. You must use NPE-G2 with the Cisco uBR-MC88V cable interface line card.

## <span id="page-2-0"></span>**Restrictions for Cable Modem Upstream RF Adaptation**

- Logical channel 1 cannot be part of an upstream bonding group.
- The Upstream Channel Bonding (USCB) feature coexists with the Cable Modem Upstream RF Adaptation feature; however, cable modems in the multiple transmits channel (MTC) mode are excluded.
- Cable modems that use the multiple receive channel (MRC) mode without MTC may participate in cable modem upstream RF adaptation because these cable modems can be moved using the dynamic channel change (DCC) method.
- Advanced spectrum management is not supported in multiple logical channel configurations.
- Dynamic channel-width configurations are not supported.
- A pair of logical upstream channels configured with a mix of DOCSIS modes (i.e. SCDMA on logical channel 0 and ATDMA on logical channel 1) is supported, however, the CMTS will request that the cable modem uses the initialization technique 1 for the DCC.

# <span id="page-2-1"></span>**Information About Cable Modem Upstream RF Adaptation**

The Cable Modem Upstream RF Adaptation feature moves a single cable modem or a group of cable modems to a more robust channel when a user-defined set of per cable modem PHY statistics does not meet a set of user-specified thresholds. Similarly, it releases a single cable modem or a group of cable modems from the secondary channel when the user-defined set of per cable modem PHY statistics exceeds a set of user-specified thresholds.

The following relocation methods are used while moving a cable modem to and from the secondary logical upstream channel:

- UCC for DOCSIS 1.0 cable modems.
- DCC initialization technique 2 for DOCSIS 1.1 and newer cable modems. Initialization technique 2 performs periodic ranging. The cable modem is kept online and allowed to start on the new channel with periodic ranging.
- DCC initialization technique 1 for any configuration where at least one logical channel uses the SCDMA DOCSIS mode. The initialization technique 1 broadcasts the initial ranging. The cable modem is kept online and re-registration is avoided, but this technique requires completion of initial ranging.

The following PHY statistics are used while moving a cable modem to and from the secondary logical upstream channel:

- Ranging burst Modulation Error Ratio (MER)
- Data burst MER for JIB3-based line cards
- Correctable and uncorrectable Forward Error Correction (FEC)

The cable modems to be relocated from the primary logical upstream channel to the secondary channel are marked as downgrade candidates. Similarly, the cable modems to be relocated from the secondary logical upstream channel to the primary channel are marked as upgrade candidates. Tracking individual cable modem statistics prevents a cable modem or a small group of cable modems from lowering the available bandwidth for the larger population of cable modems.

Following are the step-by-step timer-based events that occur during RF adaptation:

- **1** General timer event—The PHY statistics of the cable modems on the RF adapt-enabled channel are checked. The cable modemsthat fail or exceed the set threshold are flagged as either downgrade or upgrade candidates.
- **2** Candidate timer event—ThePHY statistics of the cable modemsthat are flagged as downgrade or upgrade candidates are checked again to verify if the impairment still exists.
- **3** Relocation timer event—The cable modems that continue to fail or exceed the threshold are relocated.

After a line card switchover, the cable modems remain online on either the primary or secondary logical upstream channel depending on the state of the cable modem prior to the switchover. The upgrade and downgrade candidate cable modems, and the cable modem movement history from primary to secondary logical upstream channel and vice versa are not retained after a line card switchover. The Cable Modem Upstream RF Adaptation feature is not affected by aPRE switchover and the candidate information and history is retained during a PRE switchover.

The Cable Modem Upstream RF Adaptation feature is disabled by default. For information about how to enable this feature, see How to Configure Cable Modem Upstream RF [Adaptation](#page-4-0), on page 5.

### **Related CMTS Software Features**

The Cable Modem Upstream RF Adaptation feature via spectrum management integrates with and leverages from the following CMTS software features:

- <span id="page-3-0"></span>• Multiple Logical [Channels,](#page-3-0) on page 4
- CMTS PHY [Measurement](#page-4-1), on page 5

#### **Multiple Logical Channels**

The ability to use a multiple logical channel configuration to relocate cable modems with PHY impairments is a key capability of the Cable Modem Upstream RF Adaptation feature. In a cable modem upstream RF adaptation configuration, the logical channels are used as:

- Logical Channel 0—This is the default primary logical channel that cable modems registers on. The primary logical channel should be configured with performance options such as 64 QAM modulation profile irrespective of the index value.
- Logical Channel 1—This is the default secondary logical channel. The secondary logical channel should be configured with robust options, such as QPSK-based modulation profile irrespective of the index value.

You can configure the primary and secondary logical channel. When multiple logical channels are configured, the upstream-related commands are categorized into physical port level and logical channel level groups. Logical channel level commands use the format of **cable upstream** *port logical-channel-index*, where *port* denotes the physical port number, and *logical-channel-index* denotes the logical channel index number.

The following logical channel-level configuration options have an impact on the Cable Modem Upstream RF Adaptation feature:

- DOCSIS mode. In the case of SCDMA, change in parameters like codes-per-minislot may also impact robustness.
- Modulation profile.
- Equalization-coefficient (that is pre-equalization).

<span id="page-4-1"></span>For more details on the Multiple Logical Channel feature, see [S-CDMA](http://www.cisco.com/en/US/docs/ios/cable/configuration/guide/cmts_d30_scdma_lc_ps2209_TSD_Products_Configuration_Guide_Chapter.html) and Logical Channel Support on the Cisco CMTS [Routers](http://www.cisco.com/en/US/docs/ios/cable/configuration/guide/cmts_d30_scdma_lc_ps2209_TSD_Products_Configuration_Guide_Chapter.html) .

### **CMTS PHY Measurement**

The CMTS PHY measurements collected on a per cable modem basis is used during RF adaptation. For a cable modem upstream RF adaptation, the MER (also referred to as Signal-to-noise Ratio [SNR]), and FEC (both correctable and uncorrectable) measurements provide an accurate indication about the effect of any PHY impairments on a single cable modem.

The Cable Modem Upstream RF Adaptation feature uses the following thresholds:

- rf-adapt—Sets the RF adaptation percentage threshold.
- snr-profiles—Specifies the MER (SNR) threshold in dB.
- hysteresis—Specifies the hysteresis value.
- corr-fec—Specifies the allowable number of correctable FEC errors for the upstream.
- uncorr-fec—Specifies the allowable number of uncorrectable FEC errors for the upstream.

**Note**

All the above thresholds are configured at the physical port level to ensure that the same collection of thresholds is used for both upgrade and downgrade.

## <span id="page-4-0"></span>**How to Configure Cable Modem Upstream RF Adaptation**

This section describes how to configure a physical upstream and its associated logical channels for cable modem upstream RF adaptation.

#### **Before You Begin**

Multiple logical channels must be configured.

```
Ú
```
**Restriction** The cable modem upstream RF adaptation is not applicable for modems that are registered in MTC mode.

### **DETAILED STEPS**

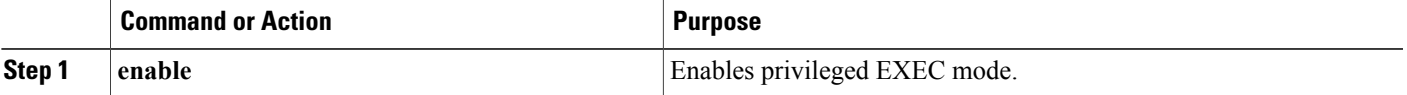

I

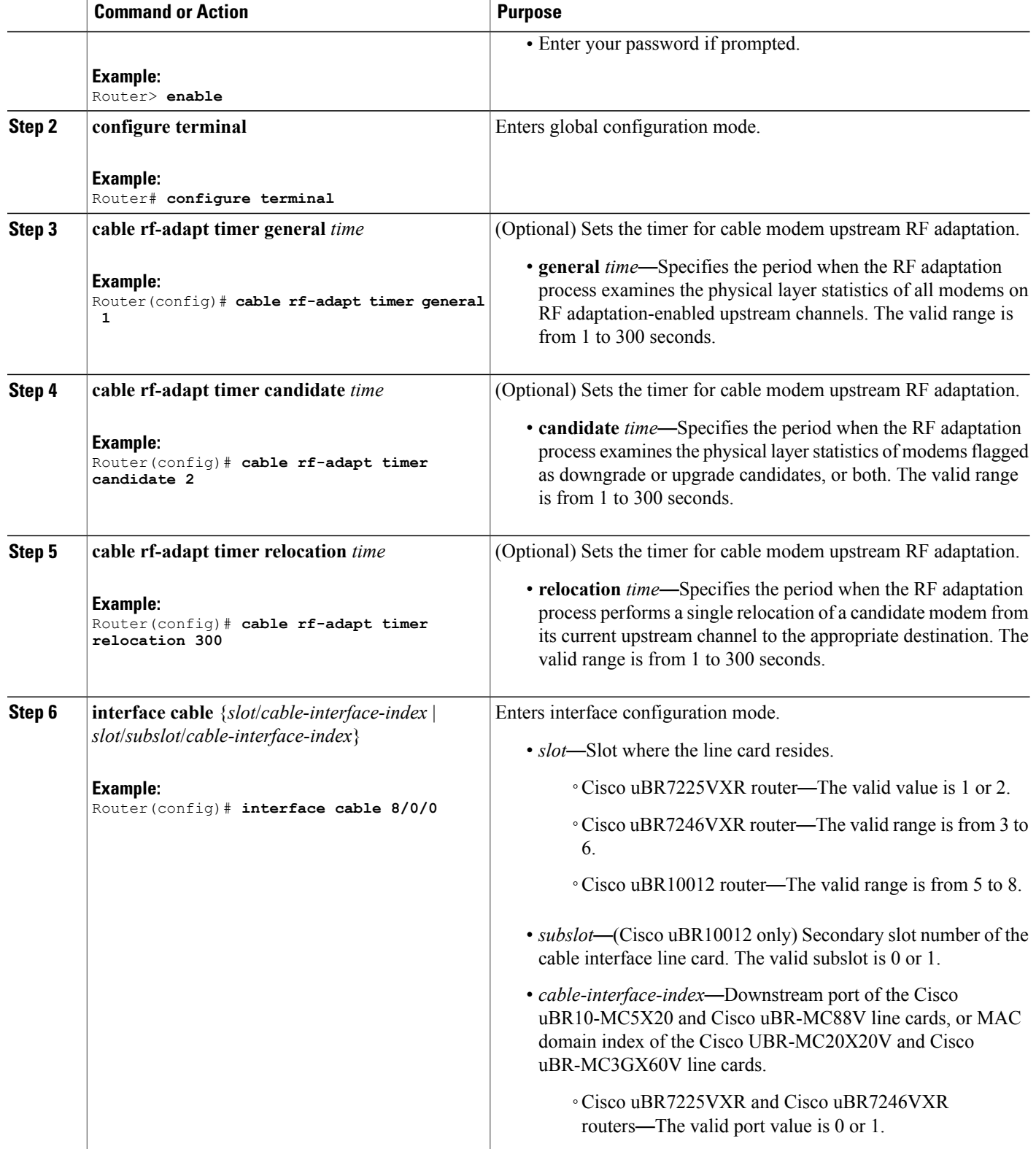

 $\mathbf I$ 

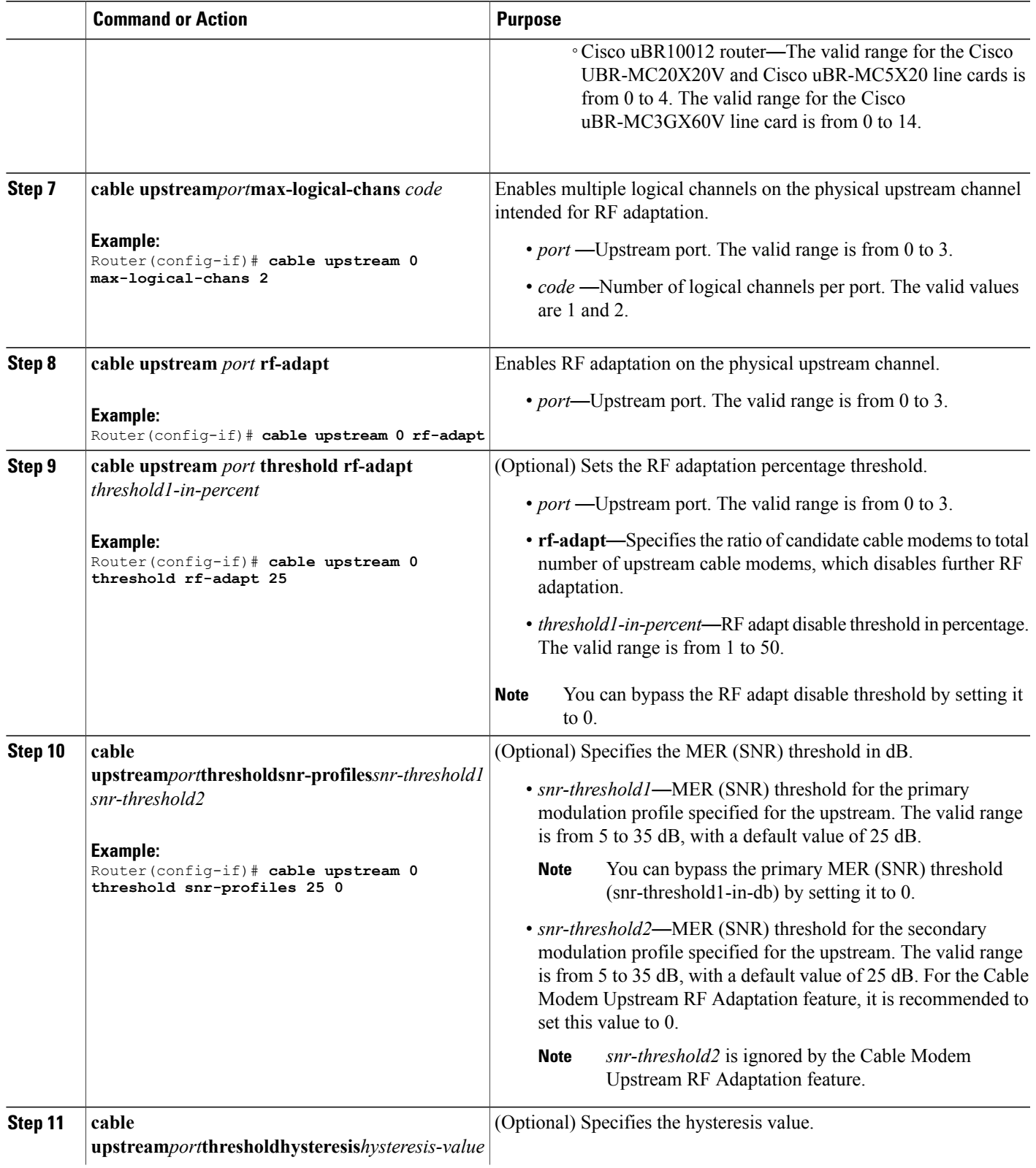

I

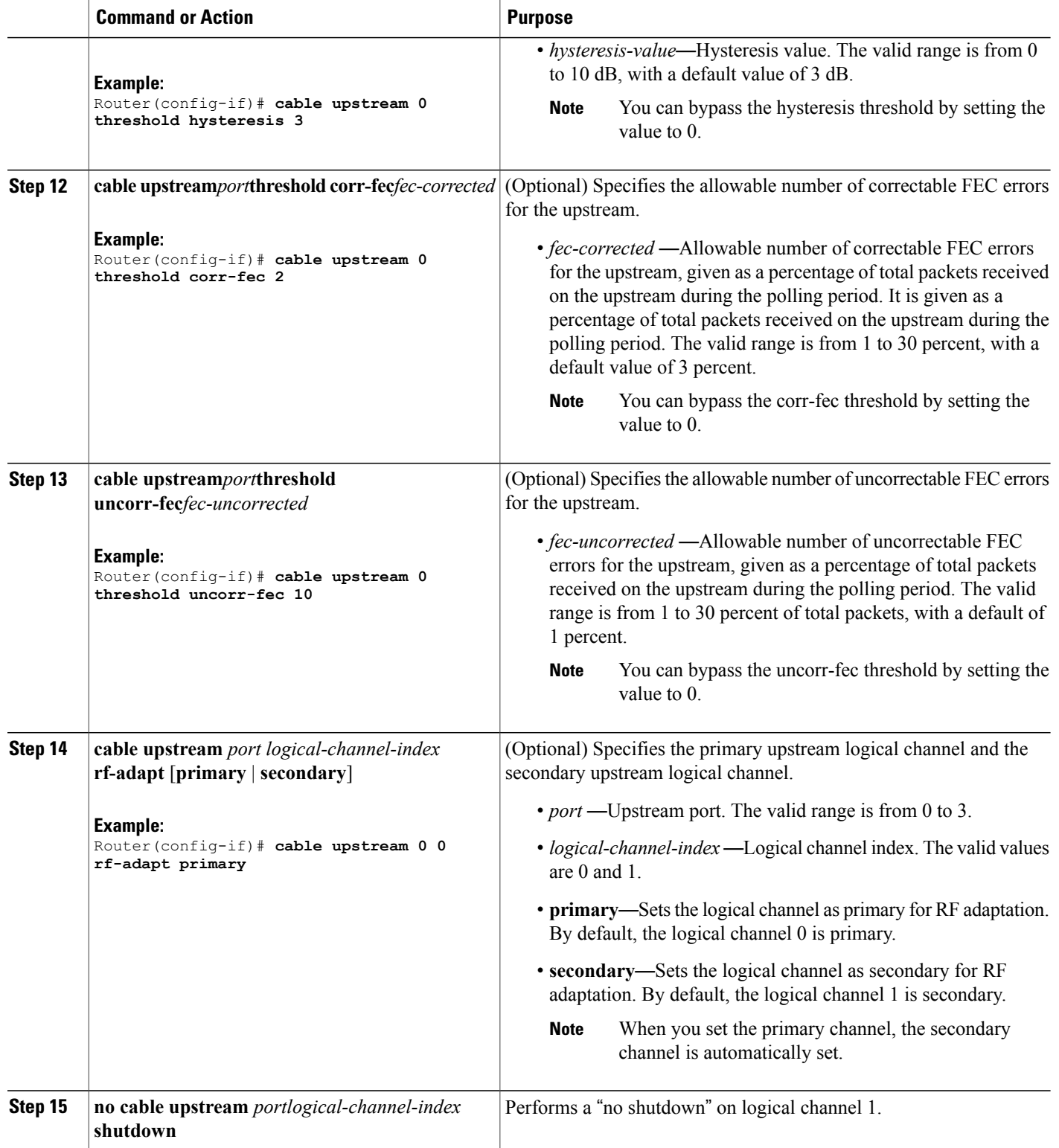

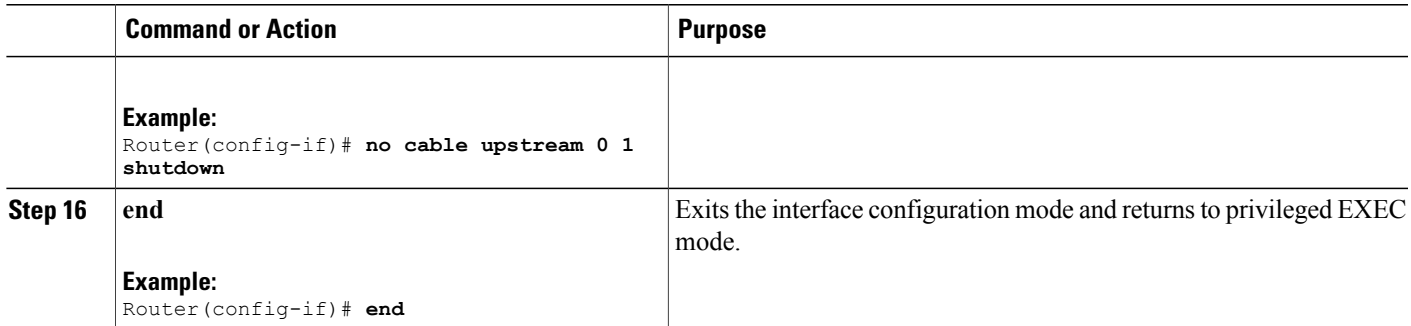

#### **What to Do Next**

If you want to customize multiple logical channels, see [S-CDMA](http://www.cisco.com/en/US/docs/ios/cable/configuration/guide/cmts_d30_scdma_lc_ps2209_TSD_Products_Configuration_Guide_Chapter.html) and Logical Channel Support on the Cisco CMTS [Routers.](http://www.cisco.com/en/US/docs/ios/cable/configuration/guide/cmts_d30_scdma_lc_ps2209_TSD_Products_Configuration_Guide_Chapter.html)

## <span id="page-8-0"></span>**Troubleshooting Tips**

Following are some scenariosthat you may encounter while configuring or after configuring the Cable Modem Upstream RF Adaptation feature. Follow the recommended action to resolve these issue.

### **Cable Modem Does Not Downgrade to the Secondary Logical Channel**

**Problem** A cable modem with PHY statistics less than the user-specified threshold is not downgraded to the secondary logical channel.

- **Possible Cause** The RF adaptation downgrade threshold has been met.
- **Possible Cause** The RF adaptation downgrade threshold is exceeded while the cable modem is still on the downgrade candidate list.
- **Possible Cause** The RF adaptation downgrade threshold is exceeded after a group of cable modems are moved to the secondary logical channel.

**Solution** Contact Cisco Technical Assistance Center (TAC).

### **Cable Modem Does Not Upgrade to the Primary Logical Channel**

**Problem** A cable modem with PHY statistics greater than the user-specified threshold is not upgraded to the primary logical channel.

- **Possible Cause** The cable modem was upgraded or downgraded five times.
- **Possible Cause** The SNR has not improved beyond the threshold and the hysteresis value.

**Solution** You can delete the cable modem history from the CMTS database using the **clear cable modem delete** command.

## <span id="page-9-0"></span>**Verifying Cable Modem Upstream RF Adaptation**

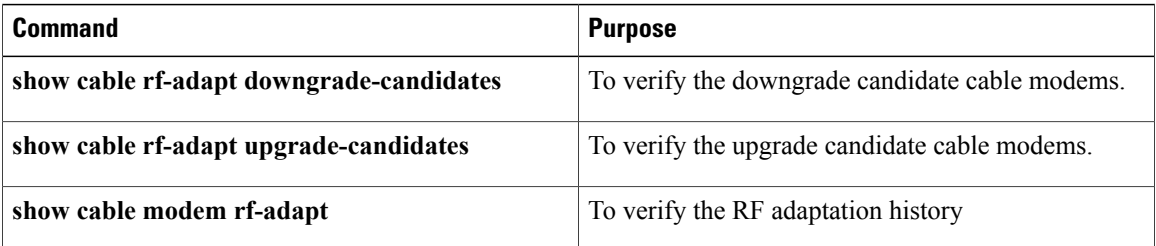

# <span id="page-9-1"></span>**Configuration Examples for Cable Modem Upstream RF Adaptation**

This section provides configuration examples for the Cable Modem Upstream RF Adaptation feature:

## **Example: Configuring Cable Modem Upstream RF Adaptation on the Cisco uBR10012 Router**

The following example shows how to configure the Cable Modem Upstream RF Adaptation feature on the Cisco uBR10012 router.

```
!
interface Cable8/0/0
 load-interval 30
downstream Modular-Cable 1/1/0 rf-channel 0 upstream 0-3
cable mtc-mode
no cable packet-cache
cable bundle 1
 cable upstream max-ports 4
cable upstream bonding-group 700
 upstream 0
 upstream 1
 upstream 2
 upstream 3
 attributes A0000000
cable upstream 0 connector 0
cable upstream 0 frequency 13000000
 cable upstream 0 channel-width 6400000 6400000
 cable upstream 0 max-logical-chans 2
cable upstream 0 threshold snr-profiles 20 0
cable upstream 0 threshold corr-fec 0
cable upstream 0 threshold uncorr-fec 0
 cable upstream 0 threshold rf-adapt 0
 cable upstream 0 rf-adapt
cable upstream 0 0 docsis-mode scdma
cable upstream 0 0 spreading-interval 16
cable upstream 0 0 codes-per-minislot 16
```

```
cable upstream 0 0 active-codes 112
cable upstream 0 0 range-backoff 3 6
cable upstream 0 0 modulation-profile 321
cable upstream 0 0 attribute-mask 20000000
no cable upstream 0 0 shutdown
cable upstream 0 1 docsis-mode atdma
cable upstream 0 1 minislot-size 1
cable upstream 0 1 range-backoff 3 6
cable upstream 0 1 modulation-profile 223
cable upstream 0 1 attribute-mask 20000000
no cable upstream 0 1 shutdown
no cable upstream 0 shutdown
cable upstream 1 connector 1
cable upstream 1 frequency 20000000
cable upstream 1 channel-width 3200000 3200000
cable upstream 1 load-balance group 80
cable upstream 1 docsis-mode scdma
cable upstream 1 spreading-interval 16
cable upstream 1 codes-per-minislot 4
cable upstream 1 active-codes 112
cable upstream 1 range-backoff 3 6
cable upstream 1 modulation-profile 321
cable upstream 1 attribute-mask 20000000
no cable upstream 1 shutdown
cable upstream 2 connector 2
cable upstream 2 frequency 26400000
cable upstream 2 channel-width 3200000 3200000
cable upstream 2 power-level 1
cable upstream 2 load-balance group 80
cable upstream 2 docsis-mode scdma
cable upstream 2 spreading-interval 16
cable upstream 2 codes-per-minislot 4
cable upstream 2 active-codes 112
cable upstream 2 range-backoff 3 6
cable upstream 2 modulation-profile 321
cable upstream 2 attribute-mask 20000000
no cable upstream 2 shutdown
cable upstream 3 connector 3
cable upstream 3 frequency 32600000
cable upstream 3 channel-width 3200000 3200000
cable upstream 3 power-level 1
cable upstream 3 load-balance group 80
cable upstream 3 docsis-mode scdma
cable upstream 3 spreading-interval 16
cable upstream 3 codes-per-minislot 4
cable upstream 3 active-codes 112
cable upstream 3 range-backoff 3 6
cable upstream 3 modulation-profile 321
cable upstream 3 attribute-mask 20000000
no cable upstream 3 shutdown
cable sid-cluster-group num-of-cluster 2
cable sid-cluster-switching max-request 1
...
```
...

### **Example: Configuring Cable Modem Upstream RF Adaptation on the Cisco uBR7200 Router**

The following example shows how to configure the Cable Modem Upstream RF Adaptation feature on the Cisco 7200 router.

```
!
interface Cable1/1
load-interval 30
downstream Integrated-Cable 1/1 rf-channel 0-3 upstream 0-3
cable mtc-mode
no cable packet-cache
```

```
cable bundle 2
cable upstream max-ports 4
cable upstream 0 connector 4
cable upstream 0 frequency 20000000
cable upstream 0 channel-width 6400000 6400000
cable upstream 0 max-logical-chans 2
cable upstream 0 threshold snr-profiles 26 0
cable upstream 0 threshold corr-fec 5
cable upstream 0 threshold uncorr-fec 2
cable upstream 0 threshold hysteresis 4
cable upstream 0 threshold rf-adapt 0
cable upstream 0 rf-adapt
cable upstream 0 0 docsis-mode atdma
cable upstream 0 0 minislot-size 4
cable upstream 0 0 range-backoff 3 6
cable upstream 0 0 modulation-profile 221
cable upstream 0 0 attribute-mask 20000000
no cable upstream 0 0 shutdown
cable upstream 0 1 docsis-mode atdma
cable upstream 0 1 minislot-size 4
cable upstream 0 1 range-backoff 3 6
cable upstream 0 1 modulation-profile 222
cable upstream 0 1 attribute-mask 20000000
no cable upstream 0 1 shutdown
no cable upstream 0 shutdown
cable upstream 1 connector 5
cable upstream 1 frequency 26600000
cable upstream 1 channel-width 3200000 3200000
cable upstream 1 docsis-mode atdma
cable upsteram 1 minislot-size 4
cable upstream 1 range-backoff 3
cable upstream 1 modulation-profile 321
cable upstream 1 attribute-mask 20000000
no cable upstream 1 shutdown
cable upstream 2 connector 6
cable upstream 2 frequency 30000000
cable upstream 2 channel-width 3200000 3200000
cable upstream 2 docsis-mode atdma
cable upsteram 2 minislot-size 4
cable upstream 2 range-backoff 3 6
cable upstream 2 modulation-profile 221
cable upstream 2 attribute-mask 20000000
no cable upstream 2 shutdown
cable upstream 3 connector 7
cable upstream 3 frequency 33500000
cable upstream 3 channel-width 3200000 3200000
cable upstream 3 docsis-mode atdma
cable upsteram 3 minislot-size 4
cable upstream 3 range-backoff 3 6
cable upstream 3 modulation-profile 221
cable upstream 3 attribute-mask 20000000
no cable upstream 3 shutdown
end
```
### **Example: Non-Default Timer Configuration**

The following example shows how to configure non-default timer configuration.

```
Router# show running-config | in timer
cable rf-adapt timer general 60
cable rf-adapt timer candidate 15
cable rf-adapt timer relocation 5
```
# <span id="page-12-0"></span>**Additional References**

### **Related Documents**

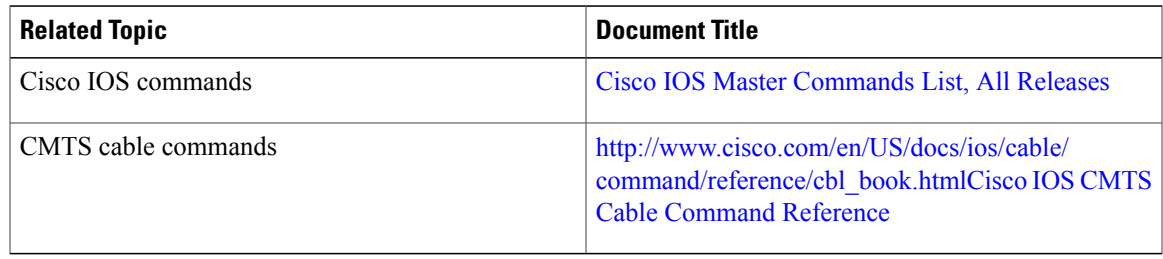

### **Technical Assistance**

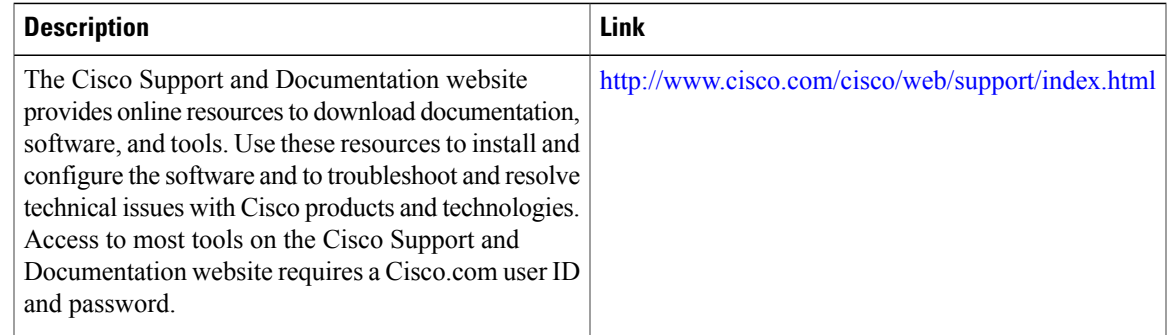

# <span id="page-12-1"></span>**Feature Information for Cable Modem Upstream RF Adaptation**

Use Cisco Feature Navigator to find information about platform support and software image support. Cisco Feature Navigator enables you to determine which software images support a specific software release, feature set, or platform. To access Cisco Feature Navigator, go to <http://tools.cisco.com/ITDIT/CFN/>. An account on <http://www.cisco.com/> is not required.

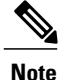

П

The below table lists only the software release that introduced support for a given feature in a given software release train. Unless noted otherwise, subsequent releases of that software release train also support that feature.

1

### **Table 2: Feature Information for Cable Modem Upstream RF Adaptation**

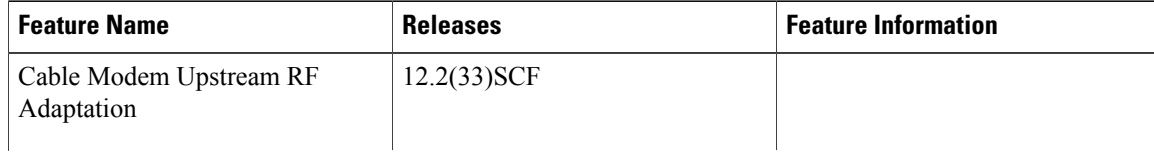

 $\overline{\phantom{a}}$ 

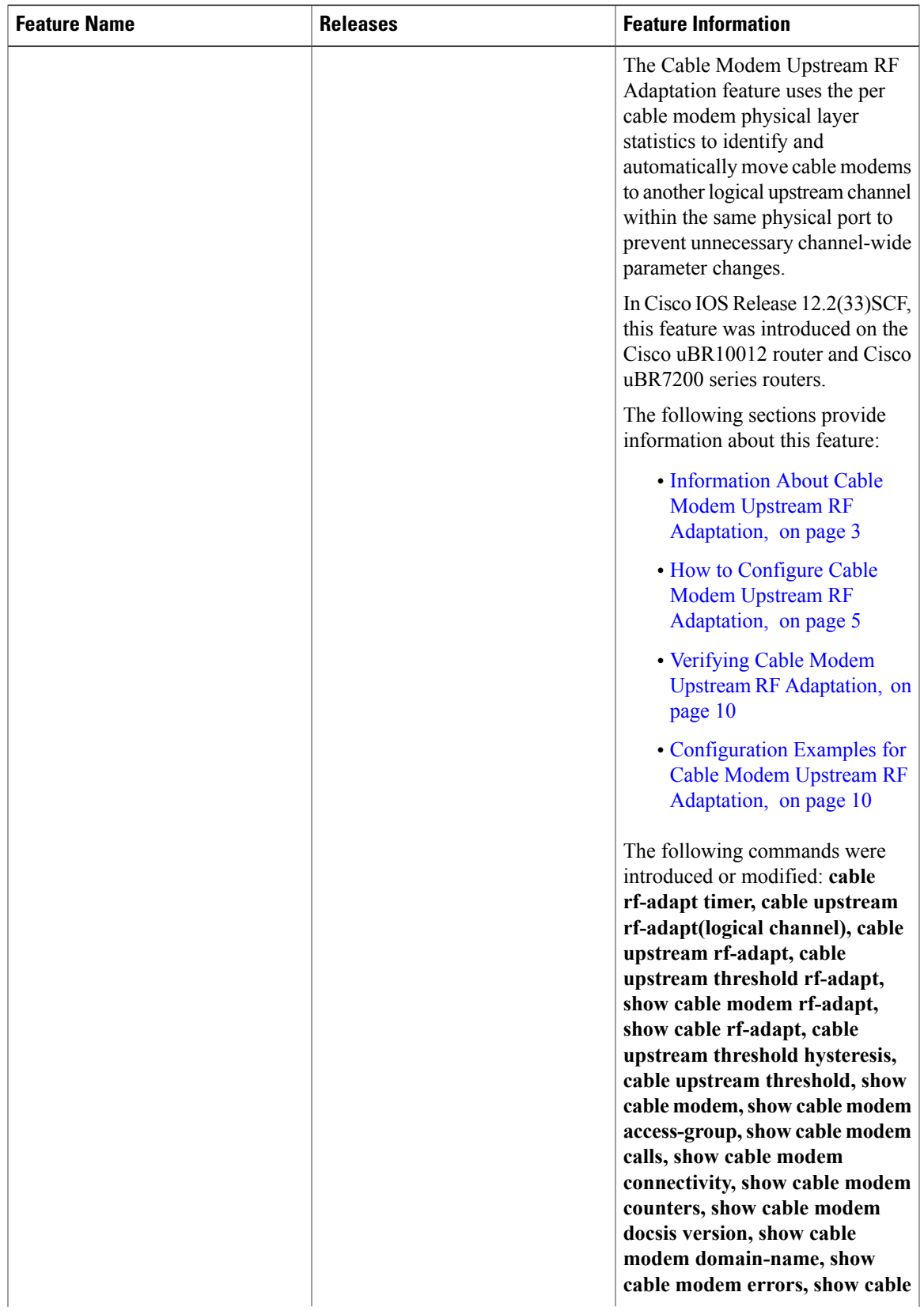

T

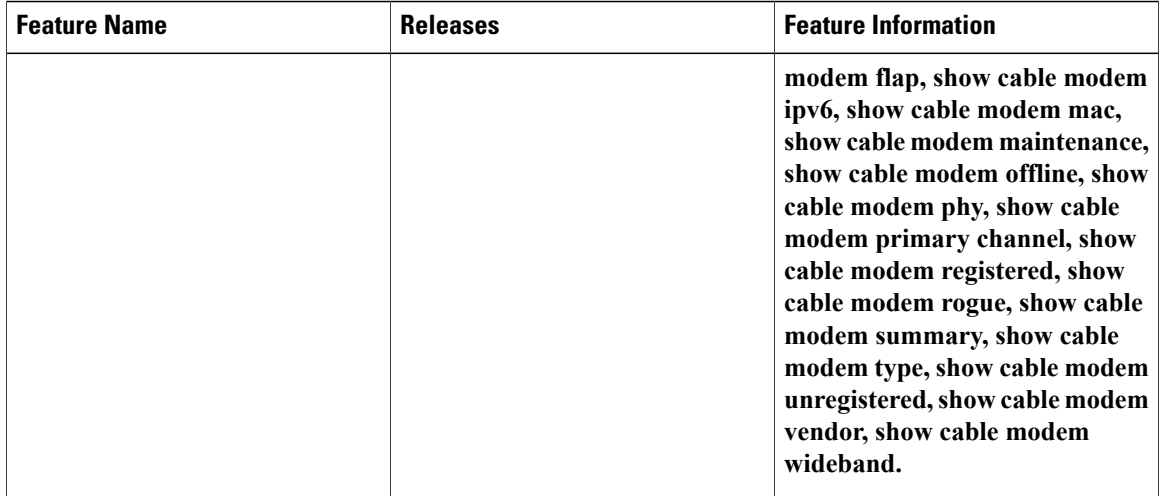